### **PRODUCT ANNOUNCEMENT**

# **WebEOC® Dashboard**

Version 1.0

*This document highlights new features in your system. With questions about changes not covered in this document, please contact your Client Services Manager.* 

## Administration

#### Creating Administrator Dashboards

As a WebEOC administrator, you can create a number of dashboards and make them available for users to work with. The ability to create and manage dashboards is found in the *Process* section of the Admin manager. When adding a new dashboard, you can select the boards to include, specify a view for each board, and set filters to control the information that is displayed on a board.

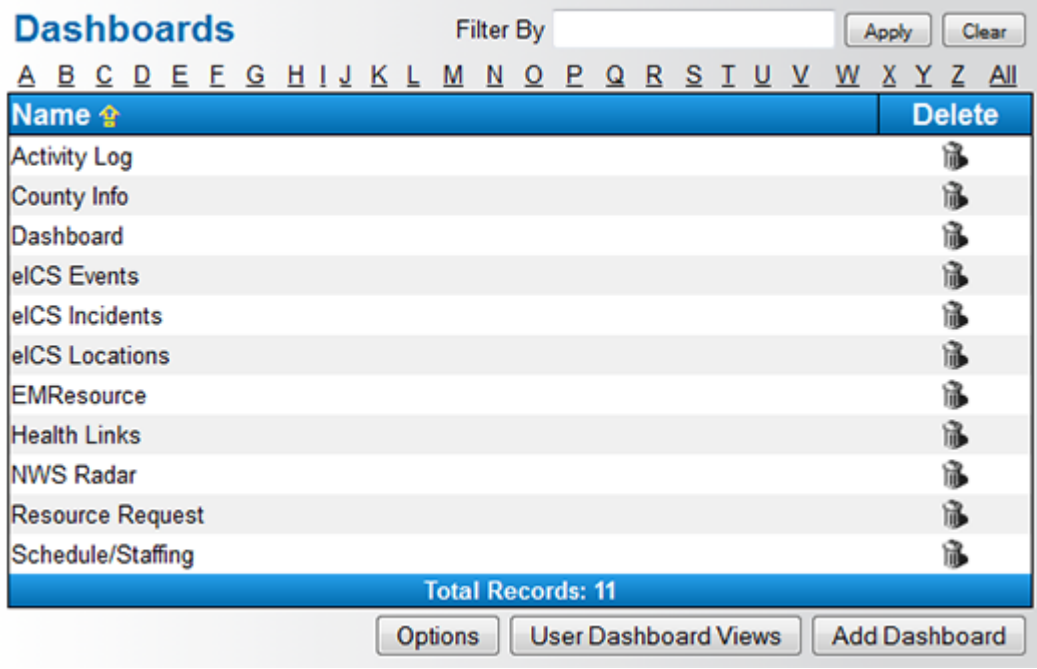

Users can open the dashboard from the control panel by clicking the **Dashboards** link in the *Tools* section. Each dashboard appears in a separate tab.

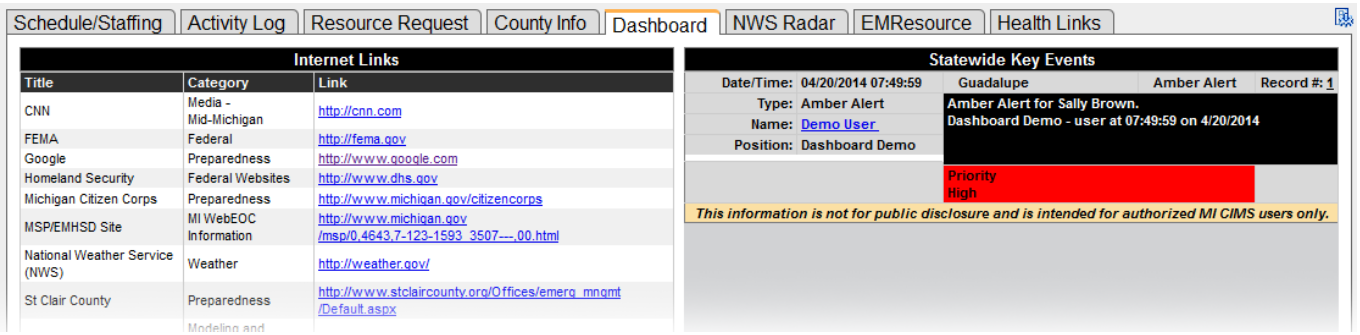

#### Dashboard Layouts

A variety of dashboard layouts is available to help you arrange the information in a meaningful way. You can specify the number of boards to include in a dashboard and select the layout that works best. A dashboard can contain up to six boards. Optionally, you can change the order in which the dashboards appear.

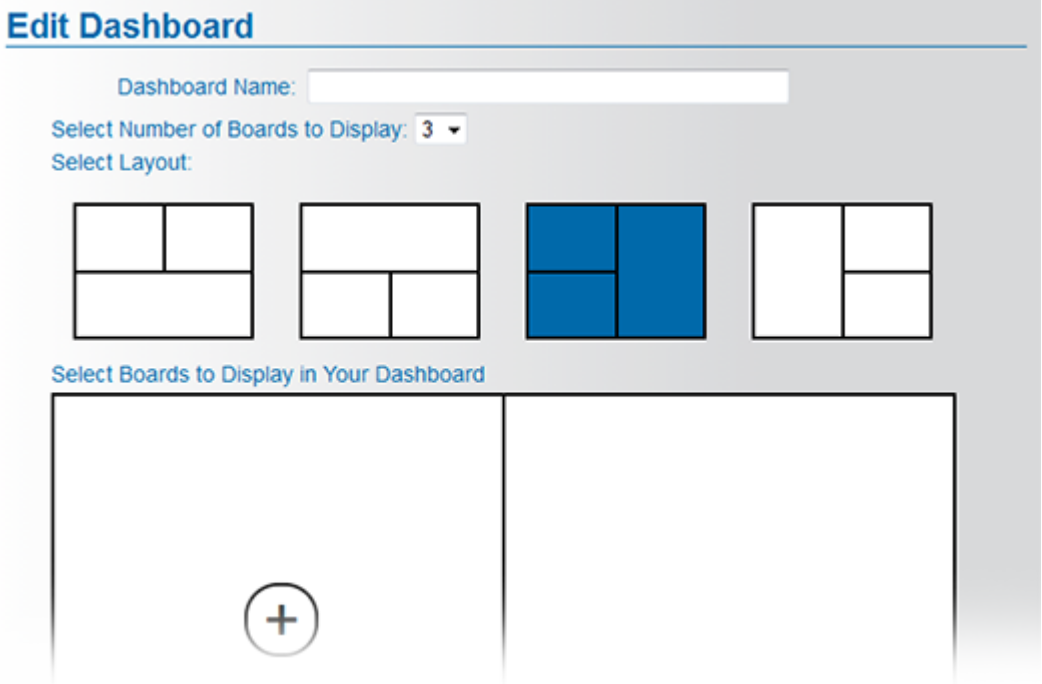

#### Permission Settings

Access permissions to the dashboard are managed in the same way as the rest of the boards and plug-ins in WebEOC. Administrators can assign permissions using groups. The new *Dashboards* tab appears in the Groups manager. By moving the dashboards to the **Assigned** list on the right, you can make them visible to users in the group.

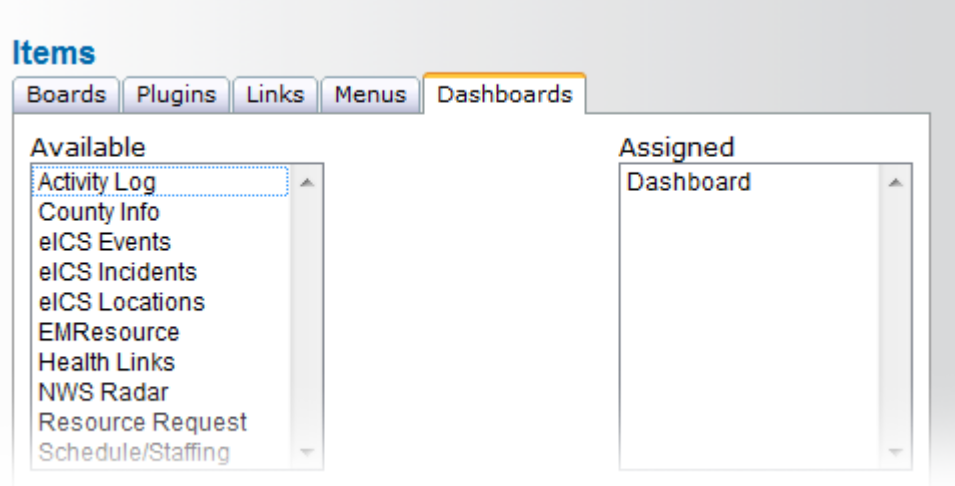

#### Launching Dashboard on Login

The option to make the dashboard open automatically when users start WebEOC is available to administrators. If the **Launch dashboards on login?** check box is selected, the dashboard launches automatically when users log in or change positions. This is a global setting that you can turn on or off at any time.

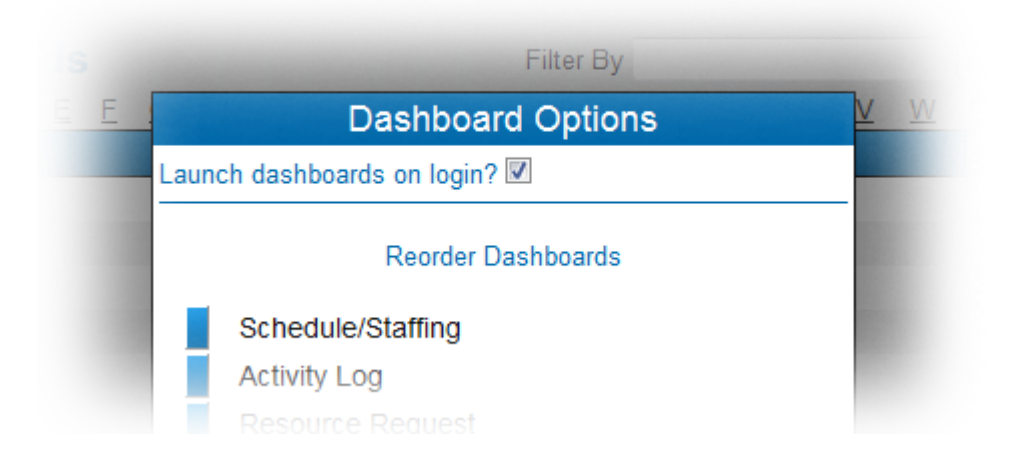

#### User Dashboard Views

The *My Dashboard* tab provides users with an option to build a customized dashboard to display information that is critical to their role. As an administrator, you can preselect the boards and board views that are available to users when they create their dashboard. This setting is located in the *Dashboards* section of the Admin manager and can be accessed by clicking the **User Dashboard Views** button.

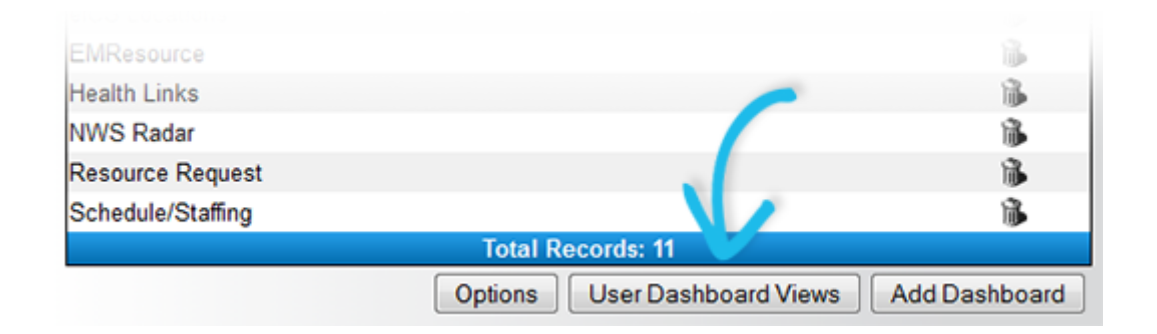

The *My Dashboard* tab is not visible to users by default, but they can add it by clicking the settings icon in the upper right corner and creating a customized dashboard.

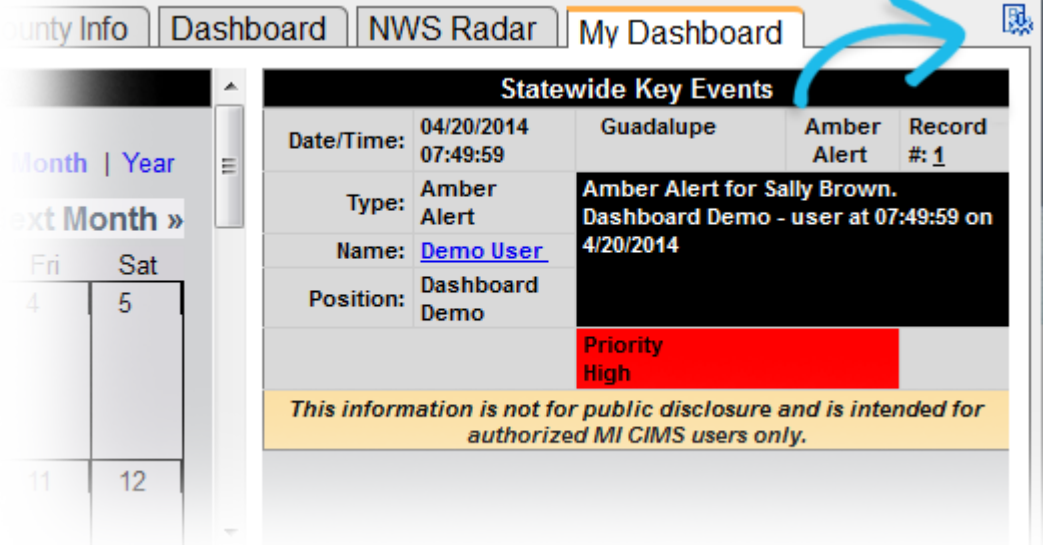